# **What can the API do?**

The ForexConnect API offers all the same functionality of the powerful FXCM Trading Station. This includes all of the available order entry types, managing your positions, downloading historical instrument rates, getting account reports, and more.

ForexConnect makes it possible to develop rich applications that extend the functionality of the Trading Station. For example, you could develop custom logic that applies multiple stops and limits to one position, closes all positions when the profit on all trades met a certain level, or send email alerts when events take place such as new orders. ForexConnect has access to all of the information and functionality that the Trading Station has and it allows you to develop an unlimited number of custom features which can then be used by yourself or your clients.

## **Getting the API**

ForexConnect is currently supported on multiple platforms which include both 32 and 64-bit architectures on Windows, MacOS, and Linux. The API is also supported on the popular mobile platforms iOS and Android. In order to obtain the API, please visit the download page found here:<http://www.fxcodebase.com/wiki/index.php/Download>

## **Demo Trading Accounts**

Every ForexConnect application should provide access to demo registration forms. Use the following URL when building this functionality into your application:<https://www.fxcm.com/uk/open-account/>

Note also that these demo accounts can be used when developing. Whether you are testing code that creates some custom order functionality or publishing rates to a GUI, you need an account login to do this. This is where demo trading accounts are very helpful.

# **Code Examples**

The ForexConnect API download comes with many examples. These examples are written in C++, C#, Java and VB. In the ForexConnect install directory, you will find them at /ForexConnectAPI/samples/. Below are some of the examples with a description of what they demonstrate.

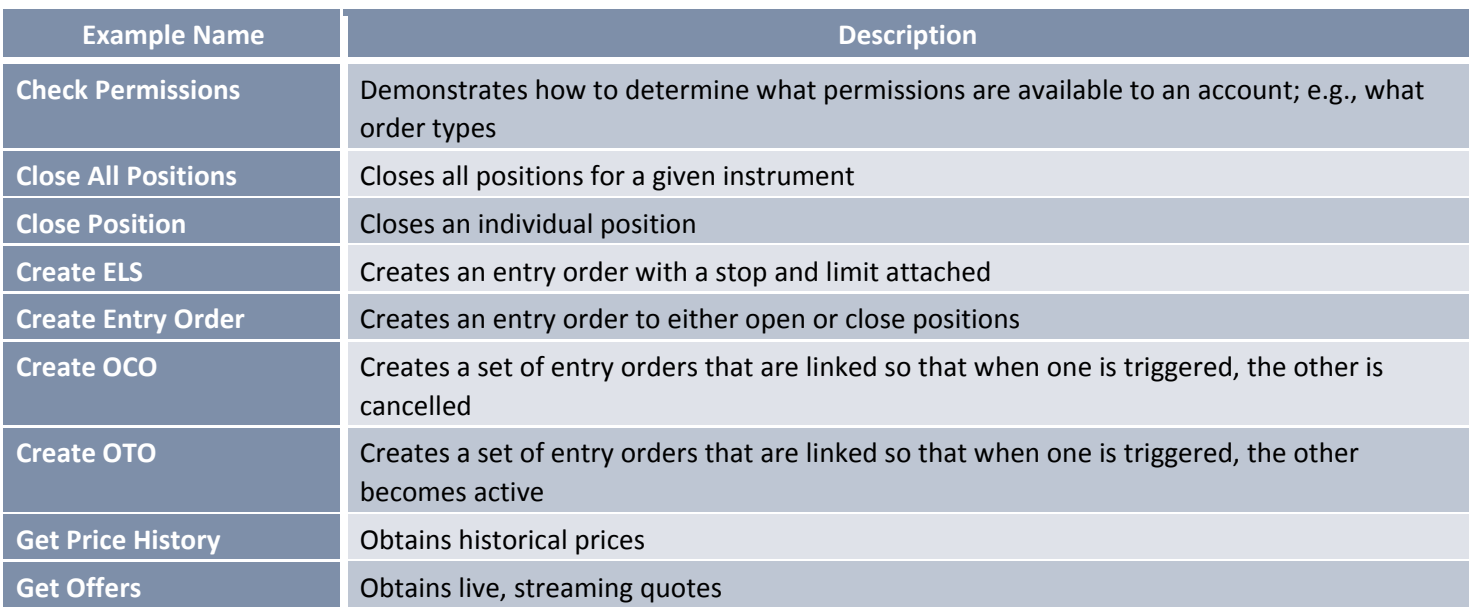

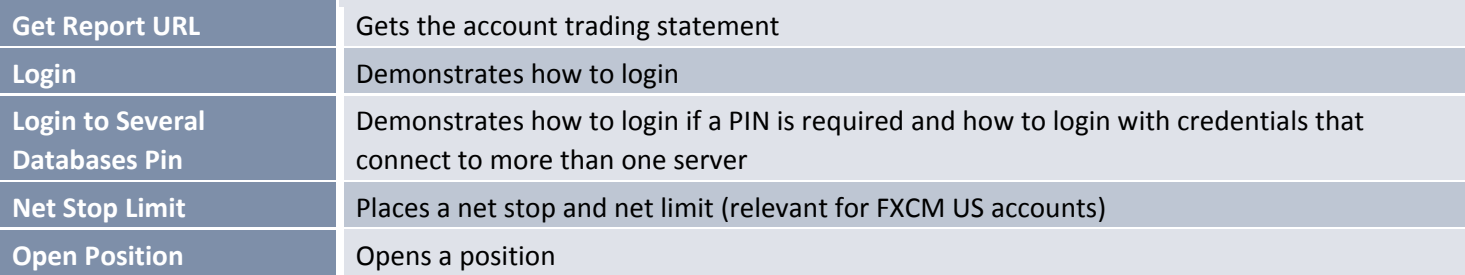

### **Important Concepts**

The following is a list of concepts which you should ideally be familiar with before architecting any software which uses the API.

### **Hedging**

Hedging is the ability to have both a buy trade and a sell trade at the same time, for some given instrument. For example, assume that while connected to an account that supports hedging you attempt to create both a buy trade and a sell trade on the EUR/USD instrument. The result of doing this would be two open trades, one buy and one sell.

#### Checking for Hedging Status

Accounts by default support hedging but FXCM does allow these clients to disable the feature. Therefore, it is important to check whether or not the account you are connected has hedging enabled or disabled.

The account hedging status can be determined using the O2GAccountRow object. After requesting the O2GAccountsTable, inspect each O2GAccountRow for the O2GAccountRow.MaintenanceType property. If this value is set to "Y," then hedging is enabled. If it is set to "N," then hedging is not enabled.

### **Getting Historical Data**

Historical data requests are limited to 300 data points per request. This is a feature built in to our charting servers to ensure timely responses for all of FXCM's customers. If you want to get more than 300 points of data you will need to traverse through your required timeframe, making separate requests.

The ForexConnect download comes with an example that creates a historical request that requires more than 300 data points. This example project is called "GetHistPrices."

### **ForexConnect Table Orientation**

The ForexConnect API is "table oriented." The state of an account or instrument can be obtained from the various tables within the API. These tables can be monitored for updates throughout an API session. Below is a list of the API tables you can use:

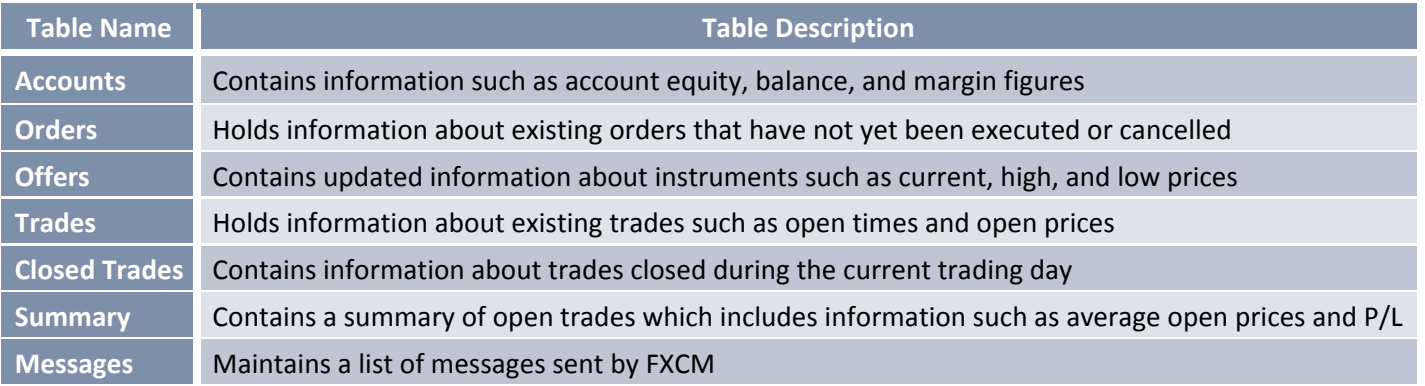

## **Capturing Updates to the API Tables**

There are two ways that you may capture updates to the API tables. You should be aware of each and the advantages/disadvantages of choosing one.

#### O2GTableManager

The O2GTableManager object is an in-memory representation of the API tables. The table manager allows you to subscribe to table change events such as updates, adding rows, or removing rows. It is important to note that the SummaryTable is only accessible through the table manager.

#### *Table Manager Advantages*

- Access to calculated fields such as PipCost or P/L. You would otherwise have to calculate these values in your application
- Access to the SummaryTable
- Selectively subscribe to table update events such as updates, adding rows, or removing rows

#### *Table Manager Disadvantages*

 The calculated fields present a decrease in performance o With each update to the table objects, fields must be recalculated

#### TablesUpdates Response

If you are not using the table manager, you can capture updates through the use of a class that implements the IO2GResponseListener interface. The IO2GResponseListener.onTablesUpdates() method will capture the TablesUpdates responses. These response messages are the table updates.

The main advantage to using a response listener class as opposed to table manager is performance. Table manager presents a performance decrease because it is constantly recalculating fields. Unless you deem the table manager necessary, it may be better to use this method.

*IO2GResponseListener.onTablesUpdates( ) Example*

```
public void onTablesUpdates(02GResponse response)
\{02GTablesUpdatesReader updatesReader
       = session.getResponseReaderFactory().createTablesUpdatesReader(response);
    for (int i = 0; i < updatesReader.Count; i++)
    1
        02GTableType tableType = updatesReader.getUpdateTable(i);
        if (tableType == 026TableType.TableUnknown)continue;
        02GTableUpdateType tableUpdateType = updatesReader.getUpdateType(i);
        switch (tableType)
        \{case 02GTableType.Accounts:
                // handle account row
                break:
            case 026TableType.ClosedTrades:
                //handle closed trades messages
                break;
            case O2GTableType.Messages:
                // handle message row
                break;
            case 02GTableType.Offers:
                //handle streaming quotes
                break;
            case O2GTableType.Orders:
                //handle orders updates
                break;
            case O2GTableType.Trades:
                //handle updates to the trades table
                break;
       <sup>}</sup>
  \rightarrow\mathbf{1}
```
### **Price Updates in XML Format**

In addition to the ForexConnect API, you can also access price updates in XML format at the following URL: <http://rates.fxcm.com/RatesXML3>

This can be used to receive price updates without maintaining the ForexConnect session. You may find multiple applications for it. This file is updated every 30 seconds.

## **Where to Get Help**

In addition to code examples, you can also contact FXCM API support. They can be reached by emailing [api@fxcm.com.](mailto:api@fxcm.com)